## **Get Yahoo API key pair**

**Step 1:** Open this page **https://developer.yahoo.com/apps/** then login with your Yahoo account

**Step 2**: Click on "**Create an app**" button.

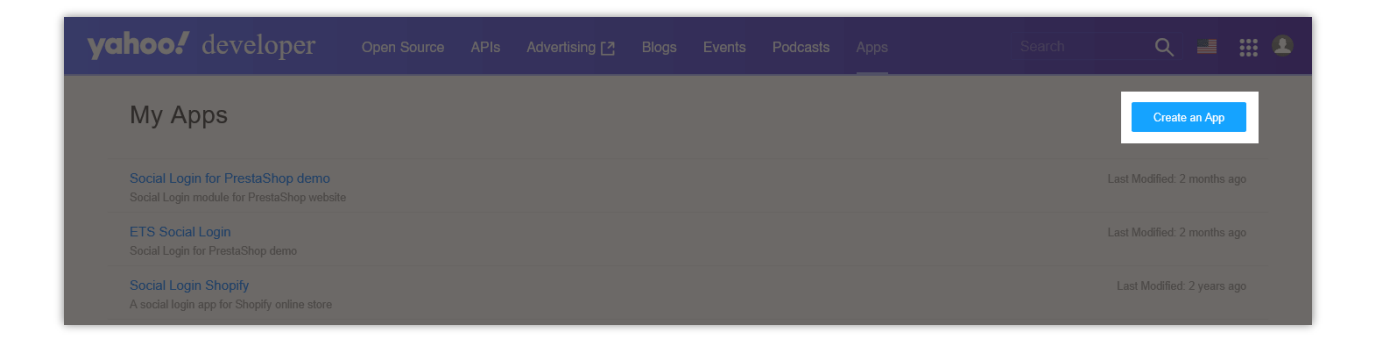

**Step 3:** Set up your app info > Enter the redirect URI provided by **Social Login** module > Select API permission > Click on "**Create App**" button.

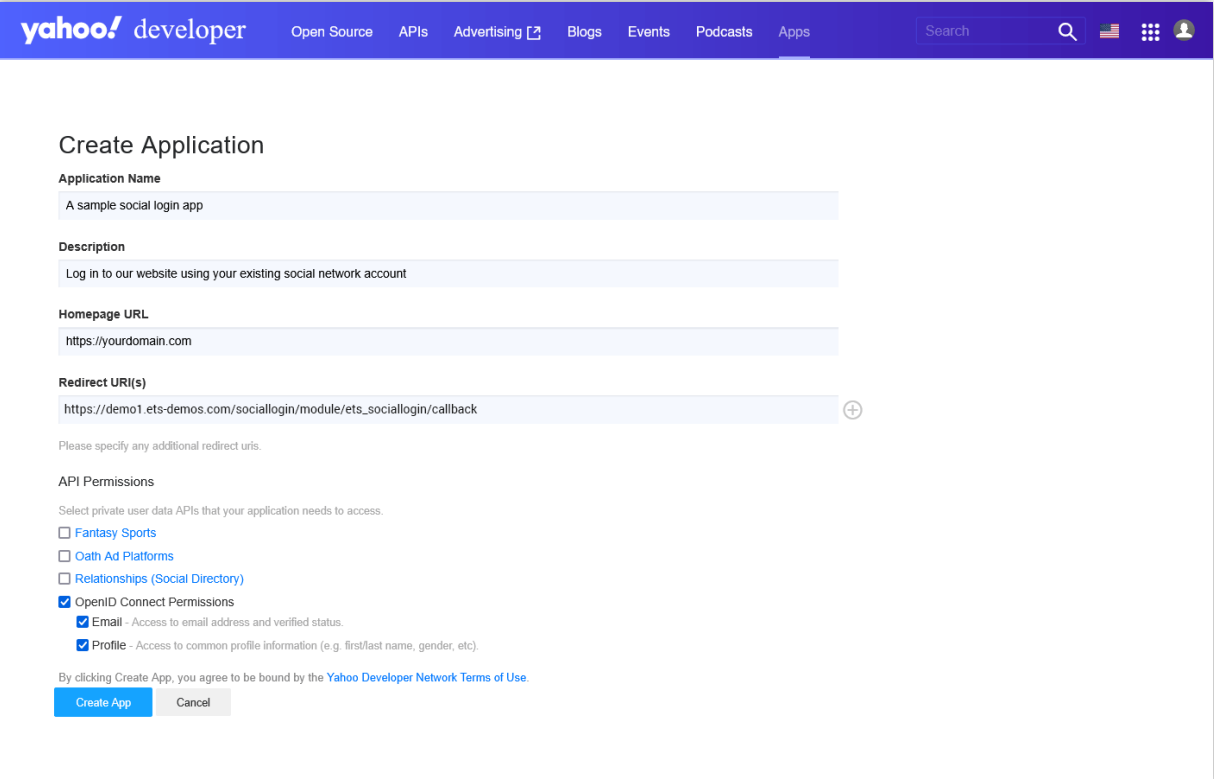

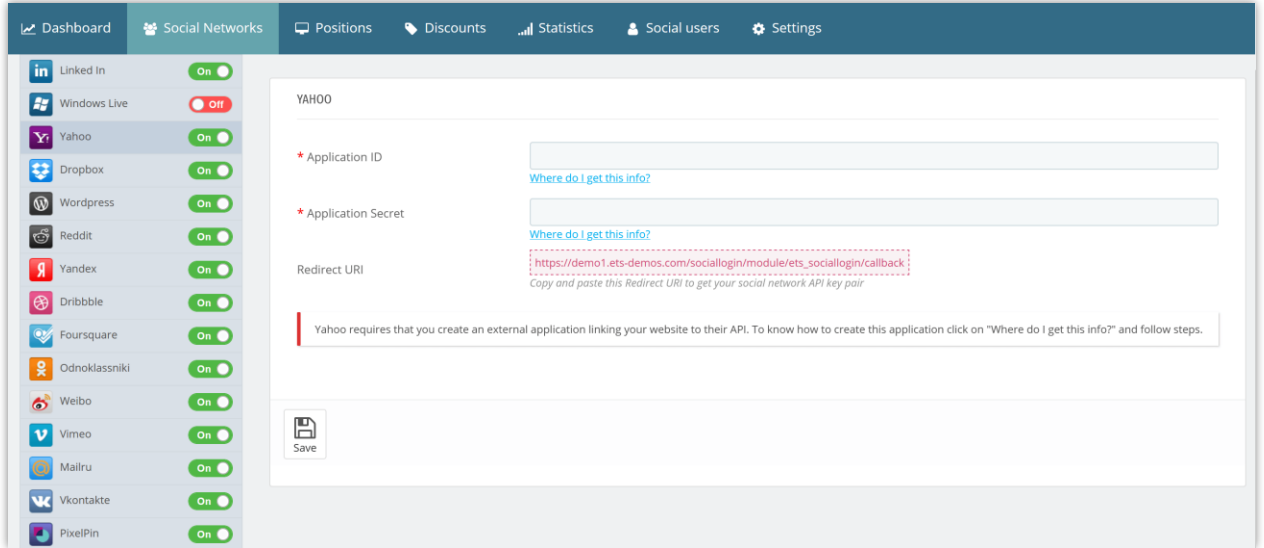

**Step 4:** It's done, copy your **Client ID** and **Client Secret** then paste it into your **Social Login** module configuration.

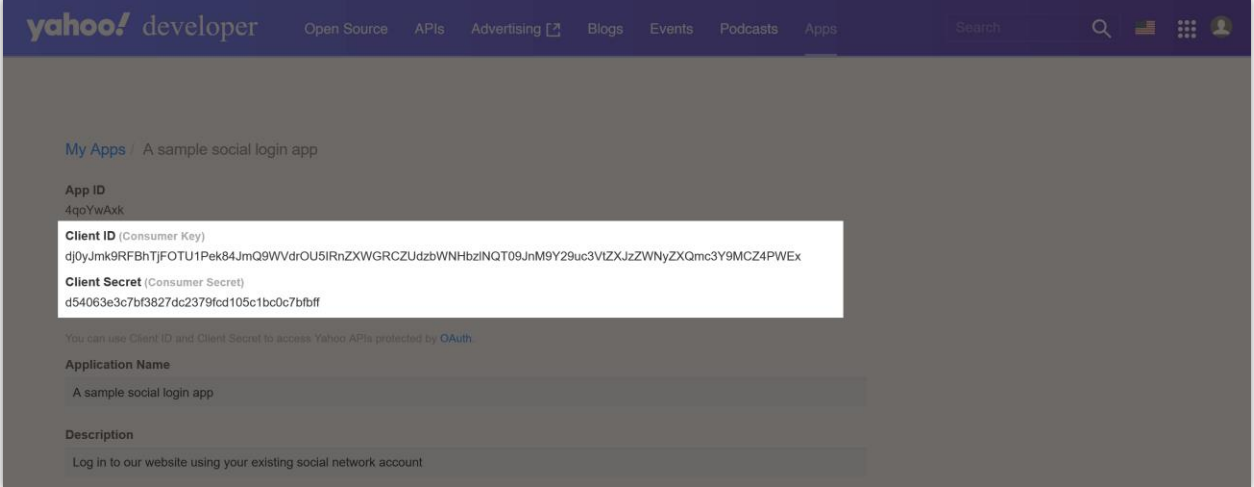